#### Initiation à Matlab

Disponible en ligne depuis <https://niess.github.io/matlab-instru/>

#### Session 2

*V. Niess lundi 21/11/2016*

# Objectifs de ce TD

- Les objectifs de cette seconde session de tutoriel sont de disposer des éléments nécessaires pour:
	- *Représenter graphiquement* un ensemble de données.
	- Effectuer des *traitements standards* de ces données: histogramme, transformée de Fourier, filtrage, ajustement et interpolation.

Il n'est **pas** question de traiter **complètement** le contenu du document durant cette session, mais plutôt d'avoir un aperçu de ce qui peut être utile pour y revenir par la suite lors des TPs/projets.

Comme précédemment les réponses aux questions sont disponibles à la fin.

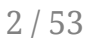

## Scripts ... #1

*Ou comment Rome ne s'est pas faite en un jour ...*

Au lieu de taper vos instructions dans la fenêtre de commande vous pouvez les écrire dans un fichier, appelé *script Matlab*. Par exemple, depuis le menu File de Matlab on peut créer un nouveau script, new Mfile, contenant l'instruction suivante:

clear all

On sauve ensuite le fichier sous le nom de menage. Notez que l'extension .m lui sera affecté.

Le nom d'un script ne doit pas comporter d'espace, ni d'operateur tel que +, -, ni commencer par un chiffre, e.g. total-menage ou 4you.

## Scripts ... #2

Un script peut être *exécuté* en ligne de commande en tapant simplement son nom, selon:

>> menage

*Q1: Que fait ce script?*

De façon générale c'est une bonne idée de commencer votre script avec l'instruction précédente pour partir d'un environnement "propre".

Vous pouvez insérer des *commentaires* dans vos scripts avec le symbole %. Le texte qui suit le % sera ignoré par l'interpréteur.

*Q2: que renvoie: (1+2) %==3. Et : (1+2)==3. Pourquoi?*

## Représentation graphique

## Tracer un graphe

#### *To plot or not to plot?*

• La commande plot permet de tracer un graphe  $(x, y)$  ou x et y sont deux vecteurs de même longueur. La syntaxe est la suivante:

plot(x, y, format)

L'argument format est une chaîne de caractères servant à spécifier la couleur, le marqueur et le type de trait du tracé. Par défaut format = 'b-' si il est omit, ce qui correspond à une ligne bleue pleine. Consultez l'aide de la fonction plot pour une liste détaillée des formats possibles.

La commande plot permet également de tracer la valeur des éléments d'un vecteur, v, en fonction de l'indice. Il suffit d'omettre l'argument x, selon:

plot(v, format)

## Exemples de format de tracé

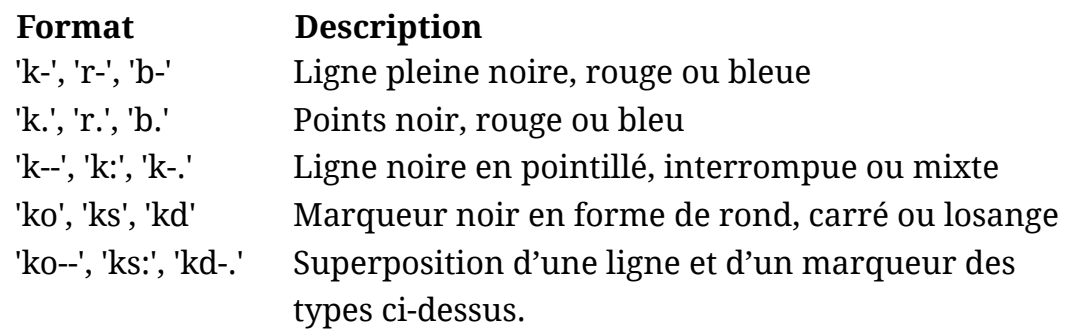

*Q3: quel format du tableau précedent a été utilisé pour réaliser le graphe cidessous?*

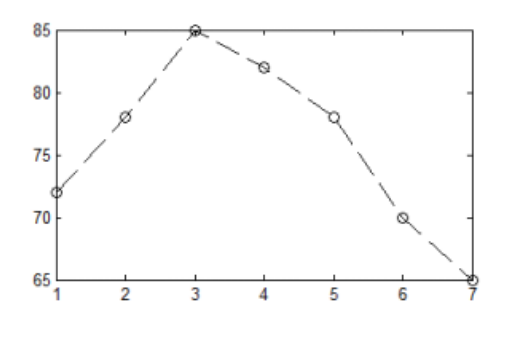

## Exercice 1 : et pourtant il est rond!

Tracez un *cercle de rayon unité*. On utilisera la définition paramétrique suivante:

> $x = \cos(\phi)$  $y = \sin(\phi)$

où  $\phi$  est un vecteur de pas  $\pi$ /6 rad. Pour le *format* vous utiliserez une ligne pleine sur laquelle est superposée un marqueur du type et de la couleur de votre choix.

Que constatez-vous? Que se passe t'il si vous redimensionnez la figure avec la souris?

Tracez maintenant un cercle qui ait l'air d'un cercle à l'écran.

Pour régler l'une des 2 "anomalies" vous pouvez consulter l'aide de la commande axis.

## Graphes superposés et figures multiples

Si vous utilisez plusieurs fois la commande plot *par défaut le tracé précédent est écrasé*. Pour superposer plusieurs graphes sur une même figure il faut *activer la persistance* de la figure avec la commande hold on. Pour désactiver de nouveau la persistance on utilisera simplement la commande hold off. Par exemple:

```
plot(x1, y1, 'k-')
hold on; % Les figures suivantes seront superposées.
plot(x2, y2, 'r-')plot(x3, y3, 'b-')
```
Pour réaliser un tracé dans une *nouvelle fenêtre graphique* il faut utiliser la commande figure. Par exemple:

figure; % 1ere figure. plot(x1, y1, 'k-') figure; % 2eme figure. plot(x2, y2, 'r-')

## Figure active

- Lorsque vous créez une nouvelle figure celle-ci devient la *figure active*. C'est à dire que toute nouvelle commande graphique sera à destination de cette figure. La commande gcf pour get current figure renvoie le numéro de la figure active:
- Pour *changer de figure active* on utilise la commande figure avec en argument le numéro de la figure que l'on souhaite rendre active. Par exemple:

figure(2)

Notez que si la figure 2 n'existe pas elle sera *crée automatiquement*. Cette syntaxe vous permet donc également de créer une figure identifiée par le numéro de votre choix.

Les figures sont persistantes dans l'environnement de Matlab. Pour détruire toutes les figures existantes l'on dispose de la commande close all.

### Exercice 2 : les émoticônes anonymes

- Réalisez sur deux figures distinctes les émoticônes  $\circledcirc$  et  $\odot$ .
	- Utilisez le cercle unité de l'exercice précédent comme *motif de base*.
	- Vous pouvez *translater et redimensionner* le cercle unité avec des additions et multiplications.
	- Vous pouvez sélectionner un *arc de cercle* en utilisant des indices logiques. Par exemple, si (x,y) sont les coordonnées des points du cercle unité, (x(y>0), y(y>0)) est le demi cercle inférieur.
- Ecrivez vos commandes dans un script Matlab pour éviter d'avoir à tout retaper en cas d'erreur.

Notez que vous pouvez commenter certaines lignes de votre code plutôt que de les effacer, si vous n'êtes pas sûrs de ne plus en avoir besoin.

## Limites des axes

- Par défaut, *Matlab sélectionne automatiquement les limites des axes* x et y de façon à inclure l'ensemble des graphes tracés sur la figure. La commande axis permet de contrôler ce comportement ainsi que le rendu des axes. Consultez l'aide intégrée pour le détail des options. En particulier:
	- l'appel sans argument, selon:

lim = axis

renvoie un tableau 1x4 contenant *les limites utilisées* pour les axes x et  $y, i.e.$  lim =  $[x_min, x_max, y_min, y_max].$ 

l'appel avec un argument, selon:

axis(lim)

permet de *redéfinir les limites* des axes, ou lim est un tableau 1x4 défini comme précédemment.

## Echelle logarithmique

Pour réaliser des tracés en échelle *logarithmique* l'on dispose des commandes loglog, semilogx et semilogy. Les règles syntaxiques sont les mêmes que pour la commande plot, par exemple:

loglog(x, y, format)

Si l'on essaie de superposer sur un même graphe des tracés en échelle log et linéaire, avec la commande hold on, le 1er tracé effectué détermine la représentation utilisée pour les axes.

Pour forcer l'utilisation d'une échelle après le tracé, e.g. avec plot, on peut faut modifier directement les propriétés de l'axe courant avec la commande set. Par exemple:

```
set(gca, 'xscale', 'log')
set(gca, 'yscale', 'linear')
```
#### Annoter un graphe ... #1

Les fonctions xlabel, ylabel, et title permettent *d'annoter les axes* et d'écrire un titre sur la figure. Elles prennent une chaîne de caractères en argument. Par exemple :

```
title('cinétique de la réaction')
xlabel('temps (s)')
ylabel('concentration (mol)')
```
Les plupart des raccourcis LaTeX sont utilisables directement. Par exemple '\mu' pour la lettre grecque μ.

La commande legend permet *d'ajouter une légende* aux figures contenant plusieurs tracés. Elle prend comme arguments des chaines de caractères contenant les légendes de chacun des tracés de la figures. Par exemple, pour une figure avec 2 courbes superposées :

```
legend('avant', 'après')
```
L'ordre des légendes est le même que celui utilisé pour le tracé des graphes.

### Annoter un graphe ... #2

La commande text permet *d'ajouter manuellement du texte* sur la figure. La syntaxe est:

text(x, y, message)

ou x et y sont les coordonnées du texte dans la figure, selon le système d'axe utilisé, et message la chaîne de caractères à afficher.

On peut *spécifier la couleur et la taille du texte* avec les attributs: color et fontsize. La syntaxe est, par exemple:

text(x, y, message, 'color', 'r', 'fontsize', 18)

les codes couleurs de la fonction plot étant utilisable. Pour les fonctions xlabel, ylabel et title la même syntaxe est utilisable.

Pour *modifier les propriétés des axes*, ou de la légende il faut utiliser les commandes gca et set comme précédemment. Soit par exemple:

```
set(gca, 'fontsize', 14)
```
### Exercice 2b : nommer les émoticônes

- Rajoutez des titres aux figures et aux axes de vos émoticônes, ainsi qu'une légende. Sauvegardez ensuite le résultat.
	- Vous pouvez *sauvegarder et recharger* votre figure via le menu file de la fenêtre de la figure.
	- Pour ouvrir ou sauvegarder une figure à partir de la ligne de commande vous disposez des commandes open et saveas

## Encore plus de graphes

Il existe de nombreux autres types de graphes en Matlab. Vous pouvez en avoir un aperçu avec l'aide de graph2d, graph3d et specgraph. Voici une liste de quelques *types de graphes couramment utilisés*:

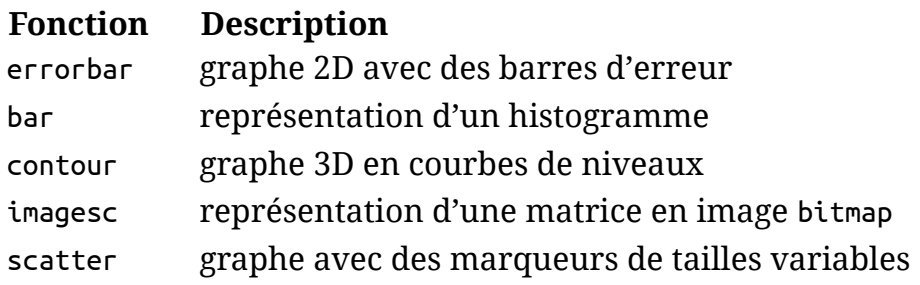

Enfin voici quelques *autres commandes graphiques utiles*:

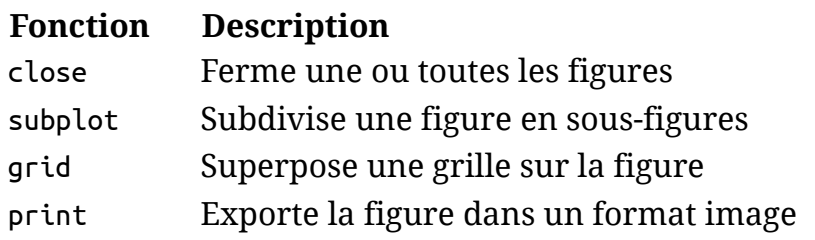

#### Traitement de données

## Propriétés standards d' une série de mesures

Pour estimer quelques *propriétés standards d'une série de mesures* on dispose des fonctions suivantes:

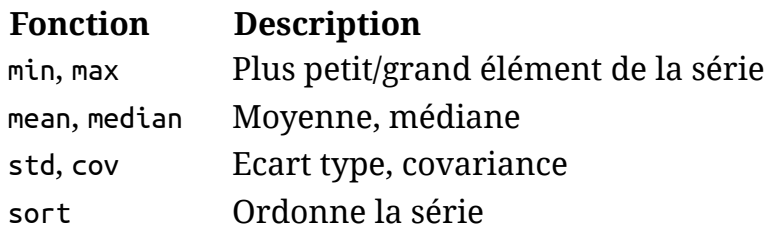

*Q4: Que renvoient les codes suivants? Pourquoi?*

min([4, 5, 3])

sort([3, 5, 8, 1])

## Histogrammes

La fonction hist permet de calculer la distribution discrète, ou histogramme, d'une série de mesures, x, sur [min(x); max(x)] en divisant cet intervalle en N segments (*classes*) de même taille. La syntaxe est :

```
n = hist(x, N)
```
La valeur retournée, n, est un vecteur de N élements contenant le nombre de valeurs de x comprises dans les N segments.

La commande hist admet différentes syntaxes. Consultez l'aide pour plus de détails.

*Q5: que renvoie le code suivant? Pourquoi?*

 $n = hist([2, 3, 3, 2, 1, 3], 3)$ 

Pour *spécifier explicitement le centre des classes* de l'histogramme vous disposez de la fonction histc.

## Exercice 3 : fréquence des lettres

- Quelle sont les 3 lettres les plus utilisées dans le texte d'aide de la fonction plot, dans l'aide de syntaxe, et de façon générale en Anglais?
	- La forme fonctionnelle de help renvoie une chaîne de caractères contenant le texte de l'aide en ligne. Essayez par exemple:

```
texte = help('plot')
```
Les lettres majuscules peuvent être converties en minuscules avec la fonction lower.

Rappel: les fonctions double et char permettent de convertir une chaine de caractères en tableau de réels de codes ASCII et vice et versa.

Utilisez la fonction histc ou hist pour dénombrer la fréquence d'occurrence des codes ACSII des différentes lettres. La fonction sort permet de trier le résultat.

## Intégration et différentiation ... #1

- Matlab manipule des *données discrètes*, e.g. une d.d.p. ou un pH qui ont été échantillonnés par un convertisseur analogique numérique. Cet échantillon de données est représenté dans Matlab par un vecteur de N éléments : y =  $[y(t_1), ..., y(t_N)]$  échantillonés aux temps  $t = [t_1,$  $\ldots$ , t\_N].
- La dérivation et l'intégration sont approximées numeriquement par des opérateurs discrets. Voici une liste de quelques fonctions remarquables:

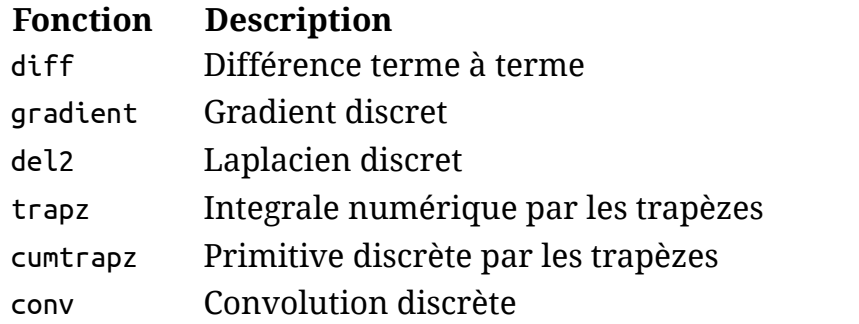

Vous pouvez consulter l'aide de la section datafun pour le détail des fonctions disponibles pour la manipulation de données échantillonnées.

## Intégration et différentiation ... #2

Par exemple, l'approximation discrète de la dérivée de y par rapport à t peut être calculées selon :

```
dy = diff(y); % equivalent à y(2:end) - y(1:end-1)dt = diff(t);yp = dy/dt
```
*Q6: quelle est la taille des vecteurs* dy, dt *et* yp *? Quel autre fonction Matlab aurait-on pu utiliser pour que* y *et* yp *aient la même taille?*

#### Exercice 4: erreur numérique

• Pour x dans [0;1], tracez sur un même graphe  $y = exp(x)$ , sa dérivée numérique et sa primitive numérique.

Vous pouvez utiliser la fonction cumtrapz pour calculer la primitive numérique. Que constatez vous?

Tracez l'erreur numérique relative sur la dérivée et la primitive. Interprétez le résultat. Comment cette erreur varie t'elle avec le pas d'échantillonnage en x?

Le gradient numérique d'un vecteur de données est calculé pour l'indice i selon  $(y(i+1)-y(i-1))/2$ .

### Transformée de Fourier ... #1

La *transformée de Fourier discrète* est réalisée par la fonction fft, pour Fast Fourier Transform, du nom de l'algorithme sous-jacent. Ainsi, pour un pas d'échantillonage régulier dt:

 $Y = fft(y) * dt;$ 

est la transformée de Fourier discrète de y aux fréquences f = Fs \* [0:N-1]/N, avec Fs = 1/dt la fréquence d'échantillonage.

Notez que les fréquences supérieures à Fs/2, la fréquence de Nyquist, sont en fait repliées sur les fréquences négatives allant de - Fs/2 à 0. La fonction fftshift permet de réordonner les composantes de Fourier de -Fs/2 à Fs/2.

La transformée de Fourier renvoie à priori des *valeurs complexes*. Les fonctions abs et angle donnent le module et la phase d'un vecteur de nombres complexes.

## Transformée de Fourier ... #2

- La *transformée de Fourier inverse* est réalisée par la fonction ifft. Consultez l'aide de fft2 ou fftn pour réaliser *des transformées de dimension 2 ou plus*.
- Pour *l'analyse fréquentielle* d'un signal stochastique ou étendue vous disposez des fonctions psd et specgram.
	- *La densité spectrale de bruit*, ou PSD en Anglais, caractérise la puissance d'un signal stochastique par bande de fréquence.
	- Le *spectrogramme* d'un signal est quant à lui une représentation temps-fréquence de son contenu.

#### Exercice 5: tchou-tchou! ... #1

- Analysez le signal sonore du fichier train de la bibliothèque audio de Matlab. Le signal est un enregistrement de sifflet d'un train.
	- Vous pouvez charger l'amplitude sonore y et la fréquence d'échantillonnage Fs avec la commande load, selon:

```
load('train');
```
Utilisez la fonction fft pour l'analyse fréquentielle.

Quelle est la résolution en fréquence? Combien(s) de fondamentales distinguez vous? A quelles fréquence(s)?

Il est judicieux d'utiliser une échelle logarithmique pour représenter le spectre en intensité des composantes de Fourier.

Y a-t-il des harmoniques? De quel ordre?

#### Exercice 5: tchou-tchou! ... #2

Il est également intéressant de tracer le spectrogramme du signal pour avoir un aperçu général temps/fréquence.

Combien de coup(s) de sifflet observez vous?

## Filtrage ... #1

Un *exemple simple de filtrage est la moyenne glissante* sur deux échantillons successifs. Par exemple, pour un vecteur d'entré e on définie:

s = e(2:**end**) + e(1:**end**-1);

Cette opération réalise un filtre passe bas d'ordre 1. De façon générale on peut définir un filtre numérique itérativement par une équation aux différences, selon:

$$
a_1 s_N = \sum_{k=1}^{N_B} b_k e_{N+1-k} - \sum_{k=2}^{N_A} a_k s_{N+1-k}
$$

ou  $N$  est la taille du vecteur d'entré, e. Le filtre est ainsi caractérisé par les vecteurs de coefficients A et B de tailles  $N_A$  et  $N_B$ . .e filtre  $\kappa_{A}$  et  $\aleph_{B}$ .

*Q7: que valent* A *et* B *pour la moyenne glissante vue précédemment?*

## Filtrage ... #2

La fonction filter permet *d'appliquer un filtre numérique* à un échantillon de données. La syntaxe est:

 $s = filter(B, A, e);$ 

Notez que cette commande ne permet **pas** la *conception du filtre*, soit la détermination des coefficients A et B, mais uniquement son implémention. La toolbox signal fournit de nombreux outils pour la conception de filtres. Consultez l'aide en ligne si besoin.

Si vous désirez vous *documenter d'avantage sur les filtres numériques* et leur réalisation en Matlab, vous pouvez consulter le cours suivant, en Anglais:

<http://www.cs.sfu.ca/~tamaras/filters/filters.html>

## Exercice 6: filtrage d' un bruit blanc ... #1

On simule un échantillon de mesure, y, par un pic de signal Gaussien de durée  $\sigma = 100$  ms superposé à un bruit blanc, selon :

```
t = [-0.5:1E-03:0.5]; % Temps d'échantillonage.
s = exp(-0.5 * t.^{2}/0.1^{2}); % Signal pic Gaussien
b = 0.1 * randn(size(s)); % Bruit blanc Gaussien
y = s + b; % Mesure simulée: signal + bruit.
```
Le signal est échantillonné à une fréquence de 1 kHz entre  $t = -0.5$  s et  $\epsilon$  $t = +0.5$  S.

A l'aide de la fonction psd, tracez la densité spectrale du signal et du bruit sur une même figure.

Quel type de filtrage pouvez vous utiliser pour extraire le signal du bruit?

## Exercice 6: filtrage d' un bruit blanc ... #2

Appliquez un filtre de votre choix pour améliorer le rapport signal sur bruit.

#### Que constatez vous?

- Si vous disposez de la toolbox signal vous pouvez utiliser la fonction butter pour générer facilement un filtre d'ordre supérieur à 1.
- Vous pouvez utiliser la fonction sound pour comparer à l'oreille le signal bruité et le signal filtré.

## Pseudo-inverse et ajustements linéaires #1

La commande inv réalise l'inversion d'une matrice carrée permettant ainsi la résolution d'une système d'équations linéaires de n équations à n inconnues. Ainsi, pour résoudre  $AX = B$  il suffit de faire:

 $X = \text{inv}(A) * B;$ 

Dans le cas d'un système *surdéterminé*, comportant plus d'équations que d'inconnues il n'y a pas de solution exacte en général. On peut néanmoins définir une *pseudo-solution* comme le vecteur Xp qui minimise la norme euclidienne de |AX − B|. On dit que x<sub>p</sub> est le meilleur ajustement *au sens des moindres carrés* au système d'équations. La pseudo solution est obtenue à partir du *pseudo inverse* de A, en utilisant la fonction pinv :

 $Xp = \text{pinv}(A) * B;$ 

Le pseudo inverse est le résultat d'une *décomposition en valeurs singulières* de la matrice A, par la fonction svd. Cette décomposition est une généralisation de la diagonalisation à des matrices non carrées.

#### Pseudo-inverse et ajustements linéaires #2

Le calcul du pseudo inverse permet ainsi une résolution directe du problème d'ajustement linéaire non contraint, au sens des moindres carrés. C'est-à-dire la détermination des paramètres d'intérêt  $x_i$  d'une fonction d'ajustement,  $f$ , de la forme :

$$
f(t) = \sum_{i} x_i f_i(t)
$$

Un cas particulier d'ajustement linéaire est *l'ajustement par un polynôme*, soit  $f_i(t) = t^i$ . Pour réaliser ce type d'ajustement on dispose de la fonction polyfit.

## Exercice 7: on a perdu les coefficients! #1

- C'est embêtant, on a perdu les coefficients ayant servi à calculer la moyenne pondérée des notes dans le transparent suivant. Tout ce dont on se souvient c'est que l'Anglais est coefficient 3. Retrouvez les coefficients *nombres entiers* des autres matières.
	- o On se servira de la fonction piny vue precedemment.
	- La fonction round permet d'arrondir un nombre à l'entier le plus proche.

## Exercice 7: on a perdu les coefficients! #2

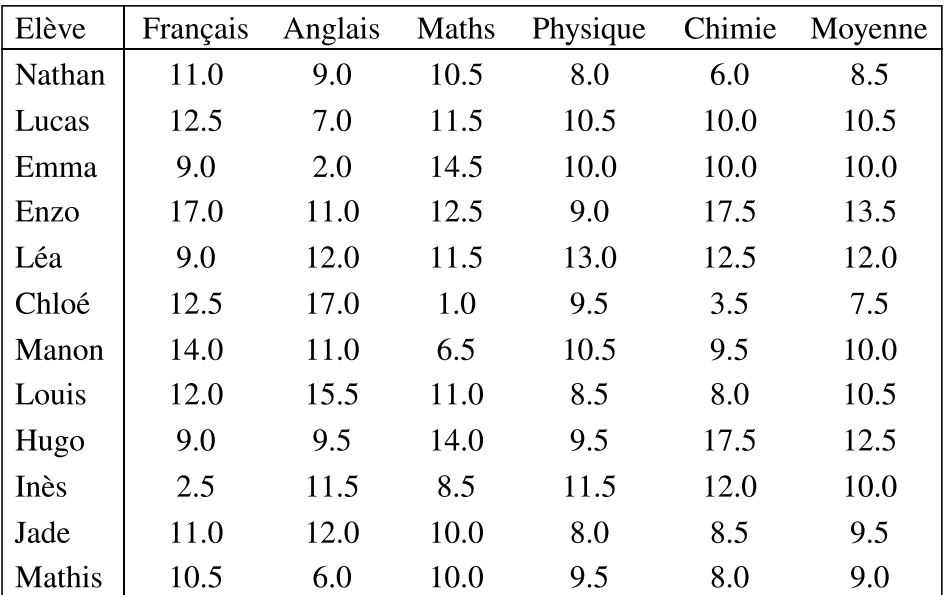

#### Interpolation et Ré-échantillonnage ... #1

- Lorsque que l'on réalise un ajustement exact d'un échantillon de données, c'est à dire passant par tous les points de mesure, on parle *d'interpolation*. L'exemple le plus simple est *l'interpolation linéaire* où les points de mesure sont connectés par des segments de droites.
	- L'interpolation linéaire est l'algorithme utilisé par Matlab lorsque vous réalisez un tracé avec un format de type ligne, e.g. 'k-', ou 'r--'.
	- Une interpolation d'ordre supérieur va connecter les points par des polynômes par morceaux en imposant en plus des condition de continuité des dérivées discrètes.

### Interpolation et Ré-échantillonnage ... #2

La fonction interp1 permet de réaliser une *interpolation à une dimension*, *par défaut linéaire*. Consultez l'aide en ligne pour la syntaxe.

Pour l'interpolation par des polynômes d'ordre 3 on dispose de la fonction dédiée spline, et éventuellement de la toolbox splines.

Le rôle de l'interpolation est d'estimer les données en des points intermédiaires non échantillonnées. Dans le cas particulier où l'on réalise une interpolation des données avec un pas constant on effectue un *rééchantillonnage* numérique.

La toolbox signal met à disposition des fonctions dédiées pour cette opération: interp, resample et decimate.

## Exercice 1b : interpolation du cercle

On considère de nouveau un échantillonnage des coordonnées  $(x, y)$  du cercle unité selon :

phi = [0 : pi / 6 : 2 \* pi];  $x = \cos(\pi h i)$ ;  $y = sin(\pi h i)$ ;

Calculez l'interpolation linéaire de x et y, fonctions de phi, aux points phip, tel que :

phip = [0 : pi / 100 : 2 \* pi];

- Recommencez avec des splines.
- Sur un même graphe, comparez les résultats des interpolations aux valeurs exactes en phip et à l'affichage réalisé par la fonction plot en utilisant un tracé de type trait plein: '-'.

Qu'en concluez-vous? Pourquoi Matlab fait-il ce choix d'interpolation pour relier les points de mesure?

## Fonctions ... #1

Matlab vous permet de *définir vos propres fonctions*, utilisables ensuite en ligne de commande ou au sein d'autres fonctions ou scripts. La procédure est la même que pour l'écriture d'un script à la seule différence que la 1ère ligne de votre script doit être un **prototype** définissant les variables d'entrée et de sortie de votre fonction. Par exemple, si votre fonction s'appelle affectation2, qu'elle prend deux arguments en entrée et renvoie deux arguments identiques en sortie, la syntaxe est :

**function**  $[y1, y2] =$  **affectation2** $(x1, x2)$  $y1 = x1;$  $y2 = x2$ ;

Il faut ensuite sauver le fichier .m dans votre répertoire de travail, de préférence en utilisant le même nom que celui de votre fonction, soit 'affectation2.m' ici.

Notez que votre fonction sera connue sous le nom utilisé pour sauver le fichier et non pas celui du prototype.

### Fonctions ... #2

Pour *appeler la fonction précédente*, la syntaxe est la même que pour le prototype, par exemple:

 $[y1, y2] =$  affectation2(x1, x2)

#### ou 'affectation2' est le nom de votre fichier .m.

Notez que vous pouvez définir plusieurs fonctions au sein d'une même fichier .m. Cependant, seule la 1ère fonction sera exécutable en ligne de commande ou depuis d'autres fichiers. Néanmoins, les fonctions d'un même fichier peuvent s'appeler mutuellement.

## Domaine d'existence des variables

A la différence des scripts, les variables définies dans une fonction sont **locales**. C'est à dire qu'elles ne sont connues qu'au sein de la fonction et n'iront pas peupler l'espace de travail. Réciproquement, les variables de l'espace de travail ne sont pas connues au sein de la fonction.

*Q8: quel est le résultat de:*

```
[b, a] =affectation2(a, b)
```
*Pourquoi?*

Le mot clef global vous permet de définir des variables dites **globales**, i.e. connues à la fois dans l'espace de travail et dans vos fonctions. De même le mot clef persistent définie des variables locales à une fonction, mais persistantes entre les appels. *Consultez l'aide en ligne pour plus d'information*.

#### Exercice 8: récursivité et Fractales ... #1

On s'intéresse au domaine de convergence de la série complexe définie par la relation de récurrence:

 $z_{n+1} = z_n^2 + c$ 

ou c est un nombre complexe quelconque. Représentez graphiquement les valeurs initiales  $z_0$  du plan complexe pour lesquelles la série est convergente. Le tracé obtenu est l'ensemble de Julia pour c.

Pour initialiser les valeurs de z selon un échantillonnage régulier du plan complexe on pourra se servir de la fonction meshgrid. Par exemple :

```
x0 = [-1.5 : 5E-03 : 1.5];y0 = [-1.5 : 5E-03 : 1.5];[X0, Y0] = meshqrid(x0, y0);
\bar{Z}0 = X0 + i * Y0;
```
réalise un échantillonnage de  $[-1.5;1.5] \times [-1.5;1.5]$  par pas de 5E-03.

### Exercice 8: récursivité et Fractales ... #2

Définissez une fonction julia qui prend en argument le résultat  $z_n$  de l'itération précédente, renvoie  $\textit{z}_{n+1}$  et représente graphiquement son module, selon exp(-abs(z)).

Pourquoi ne pas représenter abs(z) directement?

- Rappel: pour représenter graphiquement une matrice M vous pouvez utiliser la fonction imagesc.
	- La fonction colormap vous permet de changer la palette de couleur utilisée pour le graphique. Consultez l'aide de hsv pour une liste des palettes disponibles.
	- La fonction colorbar affiche la conversion entre les valeurs de M et le code couleur.

## Ajustement non linéaire et optimisation #1

- Lorsque la fonction d'ajustement dépend *non linéairement* des paramètres d'intérêt il n'y a plus nécessairement unicité de la solution de moindre carré. On doit alors recourir à des *méthodes itératives*, par exemple de descente de pente, pour trouver le minimum du critère de mérite.
- Pour effectuer une minimisation, dans la version de base de Matlab, on dispose de deux fonctions: fminbnd, lorsqu'il n'y a qu'un seul paramètre et fminsearch sinon. La syntaxe est la suivante:

 $x =$  fminbnd('fonction',  $x1, x2$ );  $X =$  fminsearch('fonction',  $X =$ );

où 'fonction' est le nom de la fonction objectif à minimiser. Dans les deux cas, *l'algorithme de minimisation demande une initialisation* : un intervalle de recherche [x1;x2] dans le cas 1D, ou une hypothèse initiale X0 dans le cas multidimensionnel.

Vous pouvez également passer des options de minimisation supplémentaires sous la forme d'un objet structure, à la suite de l'initialisation. Consultez l'aide de optimset si besoin.

## Ajustement non linéaire et optimisation #2

La fonction objectif à minimiser doit accepter en entrée au moins un argument, le vecteur de paramètres d'intérêts X et renvoyer un scalaire. Si nécessaire, *des arguments supplémentaires* peuvent être passés à la suite du vecteur de paramètres à optimiser. Il faudra également les transmettre à la routine d'optimisation. Soit par exemple, si le prototype de la fonction objectif est:

```
function obj = objectif(X, t, y)
```
L'appel se fera selon:

```
X = fminsearch('objectif', X0, options, t, y);
```
Notez que vous pouvez passer un tableau vide, [], au lieu d'une structure d'options. La fonction de minimisation utilisera alors des options par défaut.

## Ajustement non linéaire et optimisation #3

Il existe de *nombreux algorithmes d'optimisation* dans la littérature scientifique. Les algorithmes de base de Matlab font une *minimisation locale*. Ils ne garantissent pas de trouver le *minimum absolu*. La pertinence de la solution obtenue dépend fortement du choix initial.

L'utilisation d'une toolbox tel que optim permet d'avoir accès à une bibliothèque d'algorithmes d'optimisation multidimensionnels potentiellement plus efficaces que la méthode des *simplex*, employée par fminsearch.

#### Exercice 6b: ajustement Gaussien ... #1

On revient sur la mesure simulée de l'exercice 6. On se propose cette foisci d'effectuer un ajustement de la mesure par un modèle Gaussien dépendant d'un vecteur X de 3 paramètres: l'amplitude, X(1), la valeur centrale, X(2), et l'écart type de la Gaussienne, X(3), selon :

```
function y = modele(t, X)y = X(1) * exp(-0.5 * (t - X(2)).<sup>2</sup> / X(3)<sup>2</sup>);
```
On effectuera un ajustement des paramètres X du modèle selon un critère de moindre carré en définissant la fonction objectif suivante :

```
function cout = objectif(X, t, y)\text{cout} = \text{mean}((y - \text{model}(t, X)), ^2);
```
#### Exercice 6b: ajustement Gaussien ... #2

Pour l'initialisation de l'ajustement on admet que seul le couple (t, y) des temps et valeurs échantillonnés est connu. On pourra par exemple utiliser  $X0(1)$  = max(y) comme valeur initiale de l'amplitude et traiter  $p = y /$ trapz(y) comme une densité de probabilité.

Comment estimer X0(2) et X0(3) à partir de p?

Effectuez l'ajustement de X avec la fonction fminsearch puis tracez sur un même graphe la mesure simulée, le modèle pour les valeurs de paramètres X0, le modèle pour les valeurs de paramètres ajustées et pour le vrai signal.

Comment ce résultat se compare t'il avec le filtrage du bruit appliqué lors de l'exercice 6? Qu'en concluez-vous?

## Réponses aux questions

## Réponses aux questions #1

- $\bullet$  O1: Scripts  $\ldots$  #2
	- Le script menage vide l'espace de travail de toutes les variables définies précédemment.
- $\bullet$  Q2: Scripts  $\dots$  #2
	- $\circ$  (1 + 2) %== 3 renvoie le nombre 3 alors que (1 + 2) == 3 renvoie le nombre logique 1. En effet, dans le 1er cas le test d'égalité n'est pas interprété par Matlab, car tout ce qui suit le symbole % est un commentaire.
- Q3: Exemples de format de tracé
	- Le format utilisé est 'ko--', i.e. un marqueur rond avec une ligne pointillée.

#### Réponses aux questions #2

- Q4: Propriétés standards d'une série de mesures
	- $\circ$  min([4, 5, 3]) renvoie le plus petit nombre du tableau soit 3.
	- $\circ$  sort([3, 5, 8, 1]) renvoie le tableau ordonée du plus petit au plus grand élément, soit [1, 3, 5, 8].
- Q5: Histogrammes
	- n = hist([2, 3, 3, 2, 1, 3], 3) renvoie le tableau n = [1, 2, 3]. En effet l'intervalle [1;3] est subdivisé en 3 classes : [1;1+2/3[, [1+2/3; 2+1/3[ et [2+1/3; 3[. Les populations de ces classes sont respectivement 1, 2 et 3.
- Q6: Intégration et différentiation ... #2
	- Les vecteurs dy, dt et yp sont de taille N-1. Pour qu'ils aient la même taille que y l'on peut utiliser la fonction gradient au lieu de diff.

### Réponses aux questions #3

- $\bullet$  O7: Filtrage  $\ldots$  #1
	- $\circ$  Pour la moyenne glissante sur n points on a A = 1 et B = 1 / n  $*$ ones(1, n).
- Q8: Domaine d'existence des variables
	- $[6, a] =$  affectation2(a, b) échange le contenu des variables a et b. En effet, les variables a et b passées en argument de la fonction sont locales à affectation2. Si l'on regarde la définition de la fonction on constate qu'à la 1ère variable retournée est affectée la valeur du 1er argument, et à la deuxième la valeur du second argument. Ainsi b prend la valeur initiale de a et a prend la valeur initiale de b.